# **SCIENTIFIC Dynamo 2 Capteur d'activité 24/7 Modèle: PE288**

verture de la boite, chargez le Dynamo 2 pendant au de chargement soient correctement alignés. Poussez délicatement l'unité principale dans le chargeur. Vous entendrez un clic lorsque

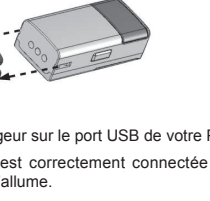

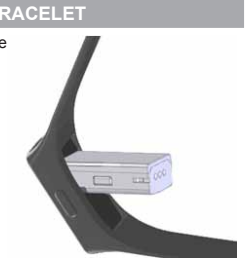

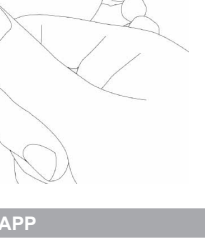

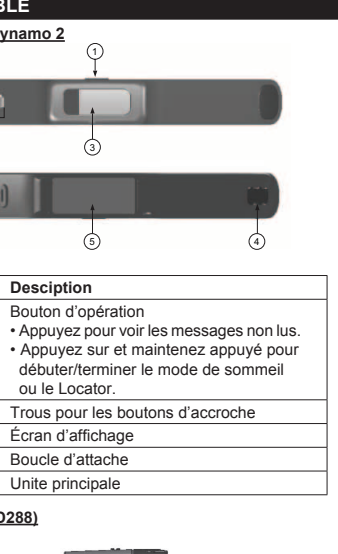

Conecte el extremo del cargador USB al puerto USB de su PC. Una vez que el núcleo inteligente esté bien conectado al cargador, el indicador se iluminará. ⇔★→⇔★→⇔

**RGA DE LA APP** Dynamo 2 sigue sus actividades durante el día y su sueño durante la noche. Los datos recogidos son transferidos a su dispositivo móvil. Por favor, empareje su Dynamo 2 a su dispositivo móvil antes

de usarlo. Descargue la aplicación **'Ssmart fit'** ( じ ), disponible en Apple App<br>Store y en Google Play Store. Utilice las palabras 'Ssmart fit' para<br>buscar la app. Visite el sitio web oficial de su monitor de actividades en http://ssmart.oregonscientific.com/dynamo2/.

 $inteliaente mostrará$  PAIRME en la pantalla.  **NOTA** El núcleo inteligente estará disponible para emparejarse durante 1 minuto mientras muestra **PAIRMF** Transcurrido 1 minuto, el núcleo inteligente se apagará. Repita el paso 1 para permitir de nuevo el emparejamiento.

- 2. Active la función Bluetooth de su smartphone. Siga las instrucciones la primera que utilice la app **Ssmart fit**. 3. Empareje el Dynamo 2 en **Ssmart**
- **fit app > Ajustes > Dispositivo > Configurar nuevo dispositivo**.

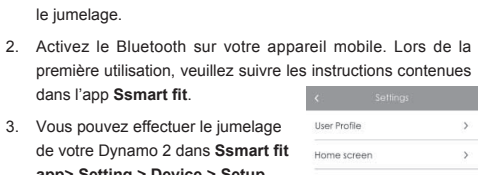

Activity target:

Wake up time

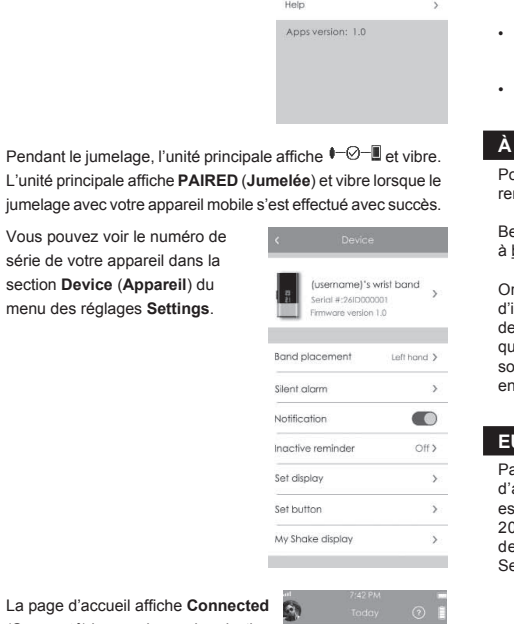

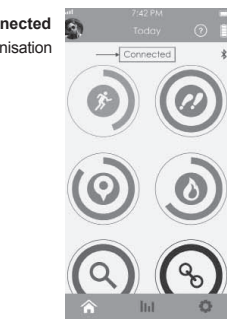

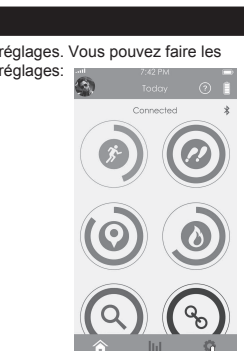

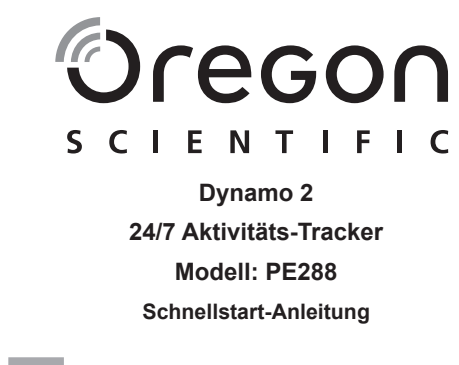

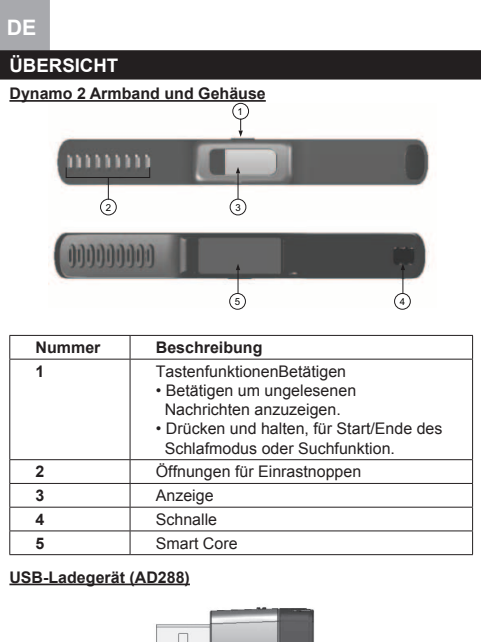

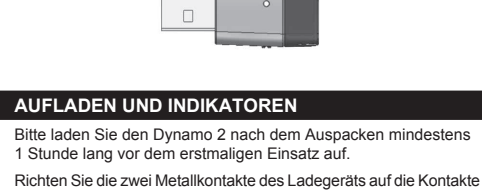

am Smart Core aus. Stellen Sie sicher, dass der abgerundete Teil des Smart Core und der Aufladen-Adapters korrekt aufeinander ausgerichtet sind. Drücken Sie den Smart Core vorsichtig in den Aufladen-Adapter. Sie hören einen Klickton sobald das Smart Core korrekt im Adapte eingerastet ist.

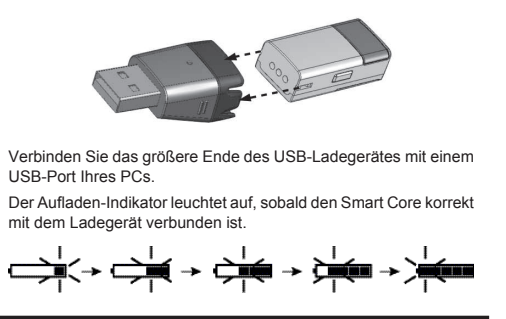

**tragen**

as Band zu schließe

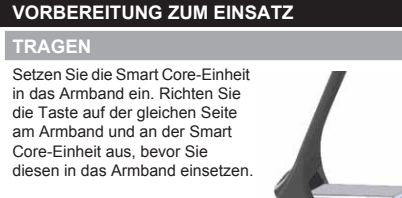

Richten Sie anschließend die Schnalle des Armbandes aus, und drücken Sie diese mit Daumen und Zeigefinger zusammen, um

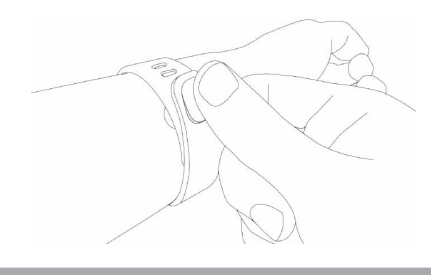

**HERUNTERLADEN DER App** Der Dynamo 2 zeichnet Ihre Aktivitäten während des Tages auf und überwacht Ihre Schlafqualität bei Nacht. Die ermittelten Daten werden an Ihr Mobilgerät übertragen.

Bitte koppeln Sie den Dynamo 2 mit Ihrem Mobilgerät vor

### dem Einsatz. Laden Sie die 'Ssmart fit' Anwendung (  $\circledcirc$  ) aus dem "Apple App<br>Store" herunter. Suchen Sie nach den Stichworten 'Ssmart fit'. Sie finden die offizielle Internetseite für Ihren Aktivitäts-Tracker

unter der Adresse http://ssmart.oregonscientific.com/dynamo2/. **KOPPLUNG MIT DEM MOBILGERÄT** Stellen Sie sicher, dass das Dynamo 2 mindestens 1 Stunde

- vor dem Einsatz und vor der Kopplung mit Ihrem Mobilgerät aufgeladen wurde. 1. Nehmen Sie das Dynamo 2 Armband aus dem USB-Ladegerät heraus. Der Smart Core zeigt nun die Meldung PAIRME
- **HINWEIS** Der Smart Core zeigt die Meldung PAIR ME , und kann nun ca. 1 Minute lang mit dem Mobilgerät gekoppelt werden. Nach 1 Minute schaltet sich der Smart Core aus. Wiederholen Sie Schritt 1, um die Kopplungsfunktion erneut aufzurufen.
- 2. Aktivieren Sie die Bluetooth-Funktion Ihres Smartphone. Beim erstmaligen Einsatz befolgen Sie bitte die Hinweise für die "**Ssmart fit**"-App. 3. Sie können den **Dynamo 2** unter

Wake up time

- dem Menüpunkt "**Ssmart fit App" > Einstellungen (Settings) > Gerät (Device) > Neues Gerät koppeln** Setup new device **(Setup new device)** koppeln. Activity targe
- 4. Während der Kopplung zeigt die Anzeige des Smart Core  $\longleftarrow$   $\bigcirc$  an und vibriert. Der Smart Core zeigt die Meldung **PAIRED** an, und vibriert, sobald die Kopplung mit dem Mobilgerät erfolgreich abgeschlossen wurde.
- 5. Sie sehen die Seriennummer im Abschnitt **Gerät** (**Device**) im Menü für die **Einstellungen** (**Settings**).

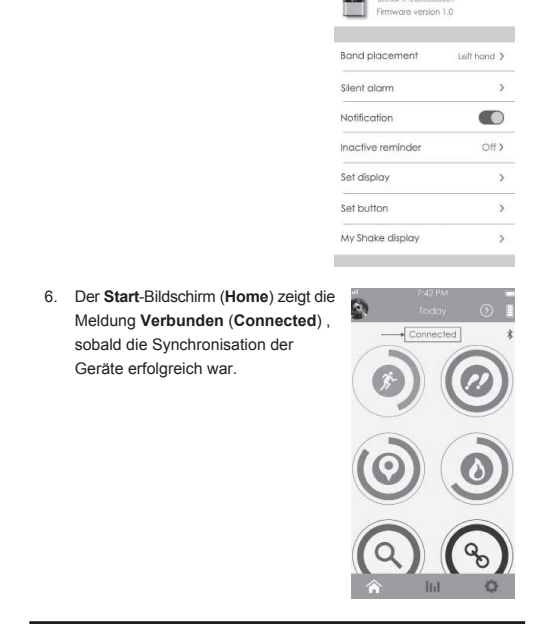

### **EINSTELLUNGEN** Tippen Sie auf **10.** Sie können nun Änderungen für die<br>folgenden Angaben unter Einstellungen (Settings) ausfü unter Einstellungen (Settings) ausführen • Benutzerprofil  $\begin{array}{cc} \begin{array}{ccc} \bullet & \bullet & \bullet \end{array} \end{array}$  Todd • Startbildschirm  $\odot$ 3 • Gerät • Aktivitäten-Zielvorgaben • Aufwachzeit

 $\circledcirc$  $\odot$  $\bigcirc$  $\left($ 

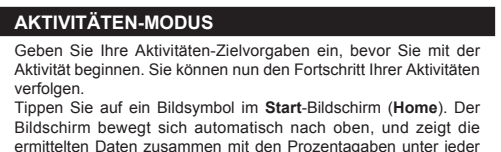

Pour vérifier que le Dynamo 2 fonctionne correctement, appuyez su le bouton d'opération. L'unité principale affiche et le minuteur correspondant à l'heure de début du suivi du sommeil

### 8:23  $7^{2}$

Kategorie an.

**Dynamo 2 Monitor de actividades 24/7** 

**SCIENTIFIC** 

Oregon

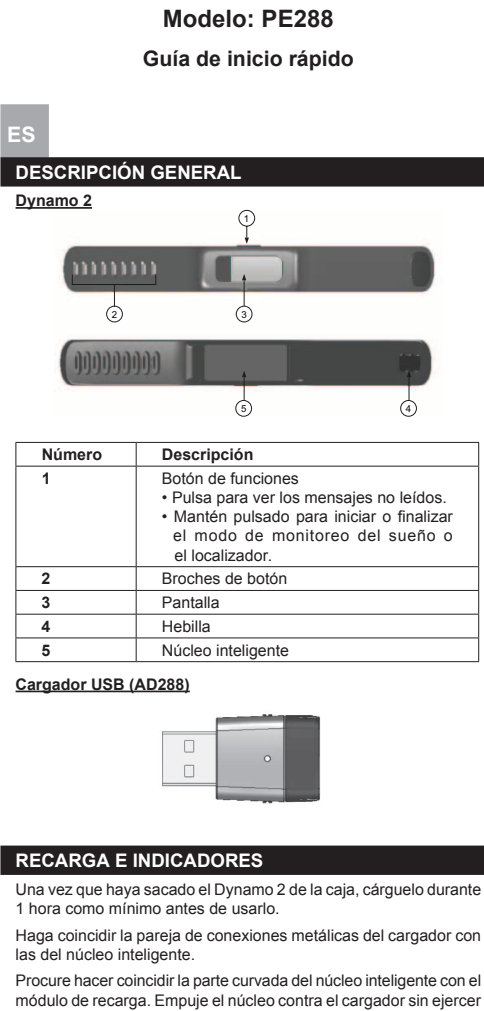

Tous les pays Européens, la Suisse **CH** et la Norvège  $\circledR$  demasiada fuerza. Se escuchará un "clic" cuando la unidad se haya

segurado bien al módulo.

# **Pasos previos**

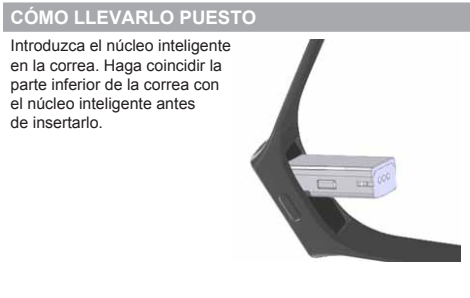

**HINWEIS** Für einige Android Mobilgeräte müssen Sie den Zugriff auf die Benachrichtigungen-Funktion zuerst aktivieren, damit Sie Benachrichtigungen auf Ihrem Dynamo 2 empfangen können. Gehen Sie zu **Einstellungen** (**Settings**) an Ihrem Mobilgerät, gehen Sie zu **Sicherheit** (**Security**) **> Benachrichtigungen Zugriff** (**Notification access**), klicken Sie nun auf die Box für die App ... Ssmart fit<sup>"</sup>

Presione los broches contra la pulsera usando el pulgar y el dedo índice para asegurarla.

Tippen Sie auf "**Schlafmodus Awake aktiveren" (Enter sleep mode)** im Feld **für Schlafen** TH. (**Sleep**),woraufhin Ihr Dynamo 2 vibriert.  $C$  21:30 8:20 \* 7h 35min Sleep 8x Awake

Fall asleep in: 35min Enter sleep mode Betätigen Sie die Funktionentaste, um zu überprüfen, ob der

### Dynamo 2 ordnungsgemäß funktioniert. Der Smart Core zeigt nun  $z^{z^2} \rightarrow z^{z} \rightarrow z$  an, und der Timer startet mit der Uhrzeit, wann Modus aktiviert wurde.  $z^2$  B:23

Awake

8:20 \*

 $\mathbb{I}$   $\mathbb{I}$ 

7h 35min Sleep 8x Awake

Fall asleep in: 35min

 $C$  21:30

#### **Conexión con su dispositivo móvil** Asegúrese de recargar su Dynamo 2 durante 1 hora como mínimo antes de emparejarlo. 1. Retire el Dynamo 2 de la fuente de alimentación USB. El núcleo

# Enter sleep mode Besuchen Sie unsere Website www.oregonscientific.com, um meh unter info@oregonscientific.de. englischen Version und den Versionen in anderen Sprachen gibt, ist die englische Version maßgebend. 2004/108/EC übereinstimmt. Eine Kopie der unterschrie und mit Datum versehenen Konformitätserklärung erhalten Sie auf Anfrage über unseren Oregon Scientific Kundendienst.

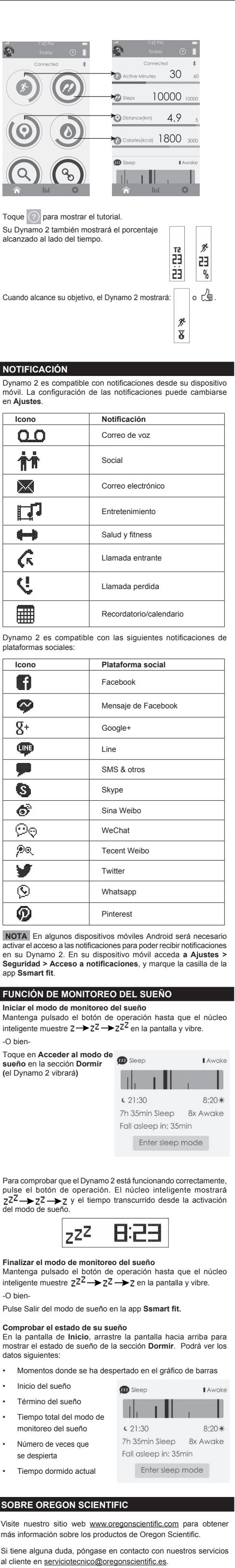

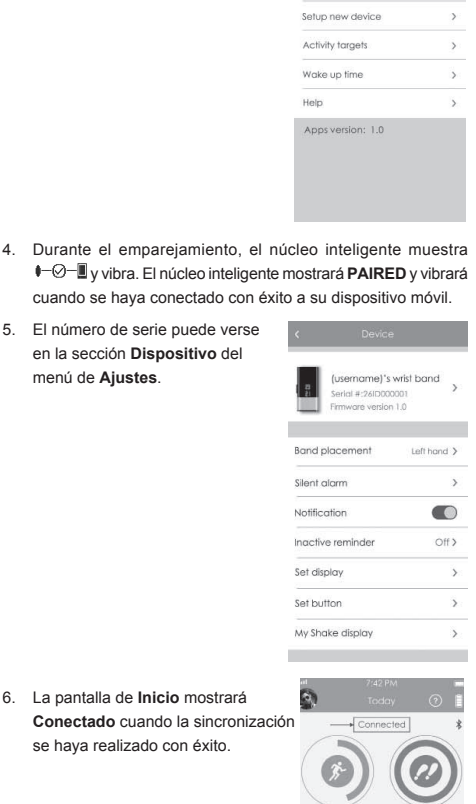

 $\odot$ 

 $\odot$ 

 $\hat{r}$  in

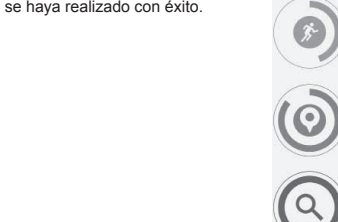

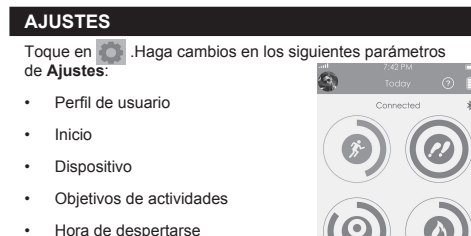

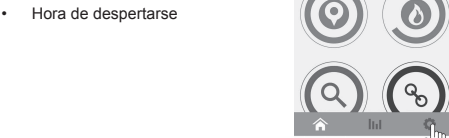

### **Modo actividad** Configure sus Objetivos de actividades antes de iniciar su actividad.

Monitoréelo a medida que avanza.

Toque un icono de la pantalla de **Inicio**. La pantalla se moverá hacia arriba automáticamente para mostrar los datos recogidos y las barras de porcentaje de cada parámetro.

**PAÍSES BAJO LA DIRECTIVA RTTE** Todos los países de la UE, Suiza **CH** y Norue  $\circledR$ 

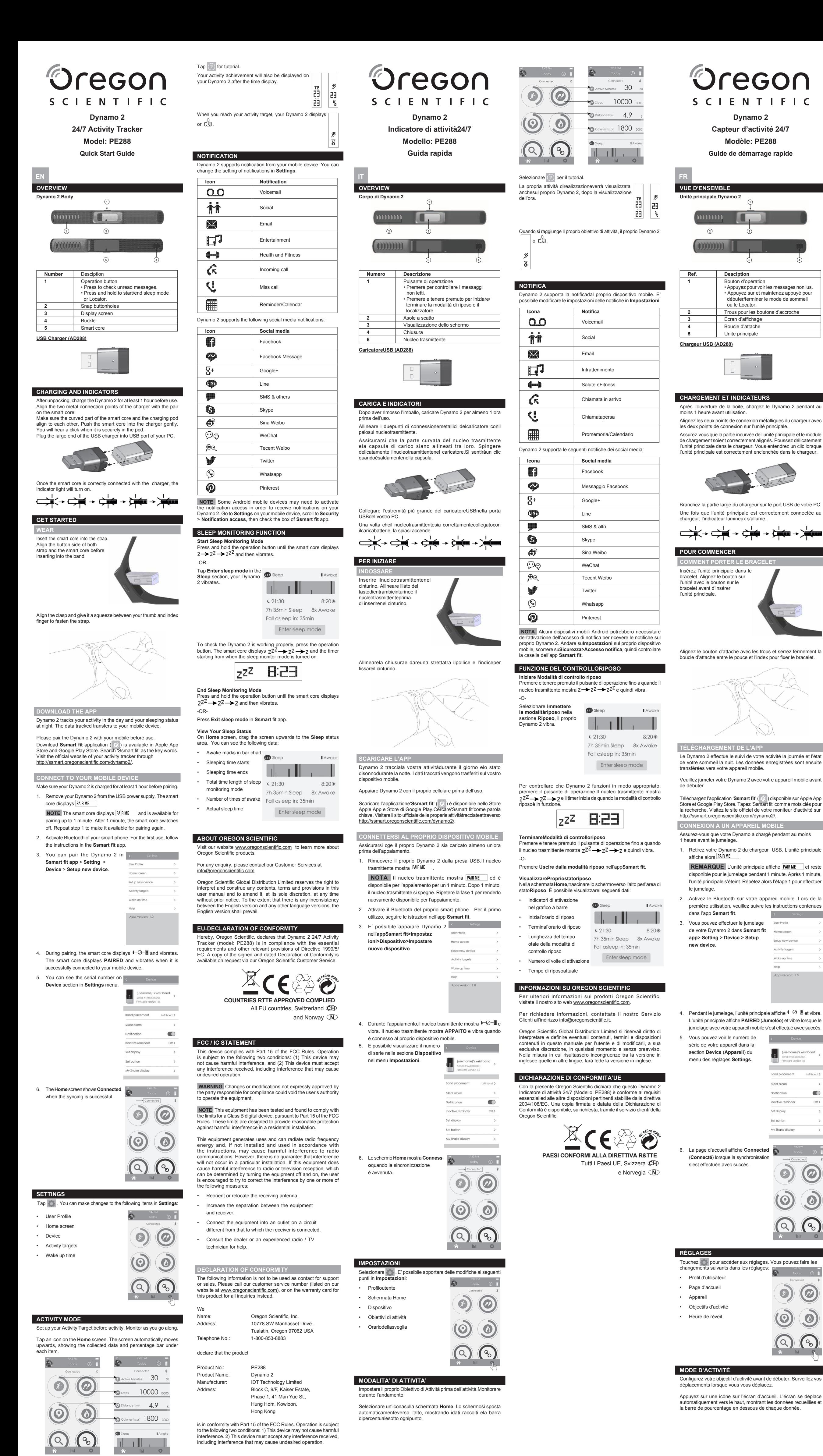

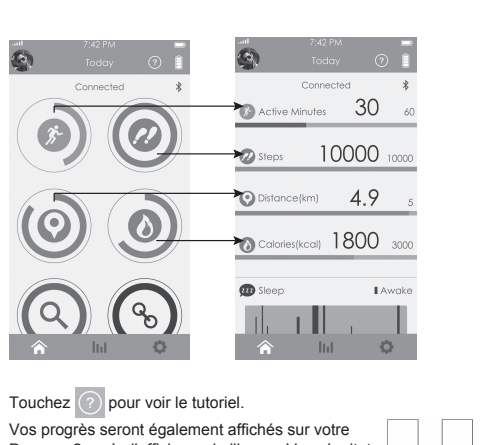

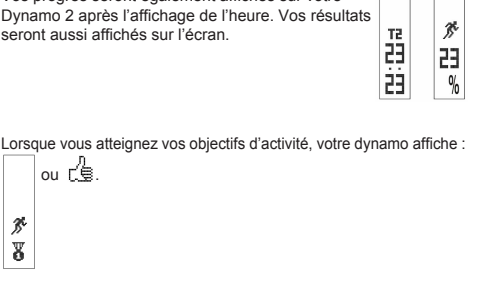

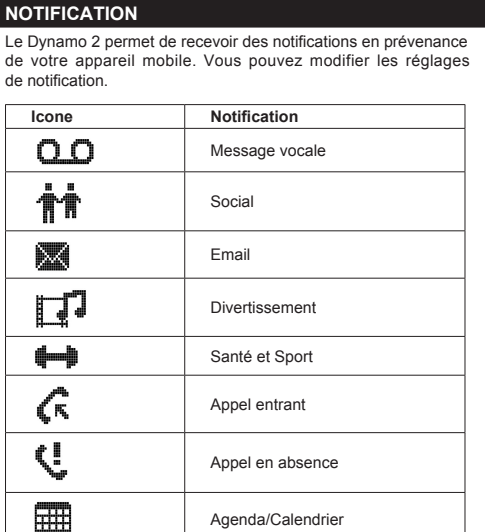

Lisez attentivement les instructions dans Dynamo 2 supports, pour suivre les activités de l'utilisateur:

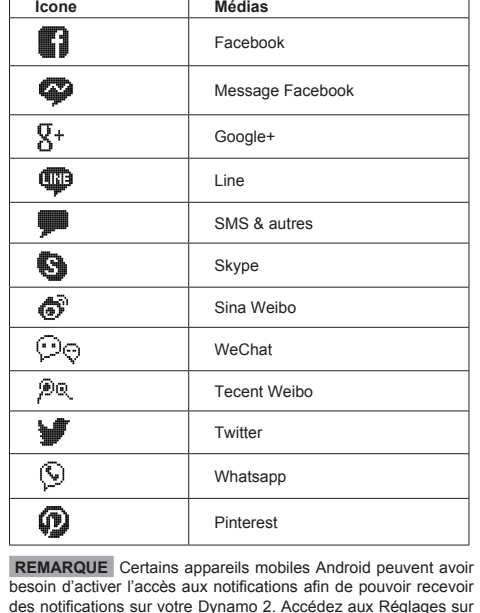

votre appareil mobile, faites défiler jusqu'à Sécurité> accès de notification, puis cochez la case d'application **Ssmart**. **Fonction de suivi du sommeil Débuter le mode de suivi du sommeil.**

-OU-

votre sommeil la nuit. Les données enregistrées sont ensuite

Téléchargez l'application '**Ssmart fit**' ( . . ) disponible sur Apple App<br>Store et Google Play Store. Tapez 'Ssmart fit' comme mots clés pour

**REMARQUE** L'unité principale affiche PAIR ME et reste

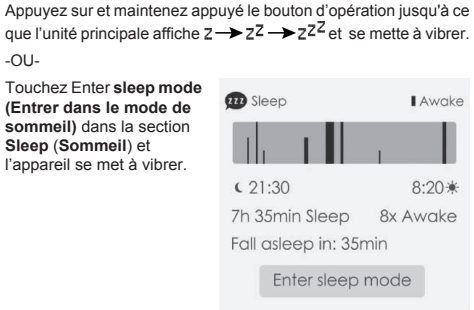

se met en route.

**Mettre fin au suivi du sommeil** ez sur et maintenez appuyé le bouton d'opération jusqu'à ce que l'unité principale affiche  $z^{z^2} \rightarrow z^z \rightarrow z$  et se mette à vibrer. -OU-Appuyez sur **Exit salep mode (Sortir du mode de sommeil)** dans

#### l'app **Ssmart fit. Afficher l'état de votre sommeil**

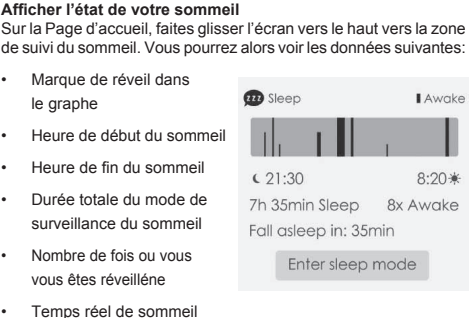

### **À PROPOS D'OREGON SCIENTIFIC** Pour plus d'informations sur les produits Oregon Scientific France,

rendez-vous sur notre site www.oregonscientific.com. Besoin de plus d'informations? Contactez notre service client expert à boutique@oregonscientific.fr. Oregon Scientific Global Distribution Limited se réserve le droit préter tout contenu, termes et provisions du présent manuel de l'utilisateur et de les amender à sa seule discrétion, n'importe quand et sans avis préalable. Dans la mesure où des incohérence .<br>sont constatées entre la version anglaise et les versions traduites en langues étrangères, la version anglaise prévaudra. **EU – DÉCLARATION DE CONFORMITÉ** Par la présente Oregon Scientific déclare quele Dynamo 2 Capteu d'activité 24/7 (modèle: PE288) est conforme aux exigence

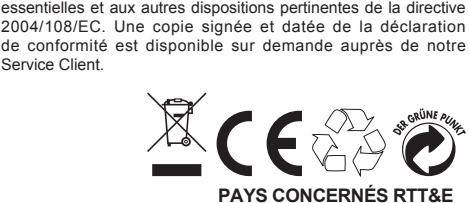

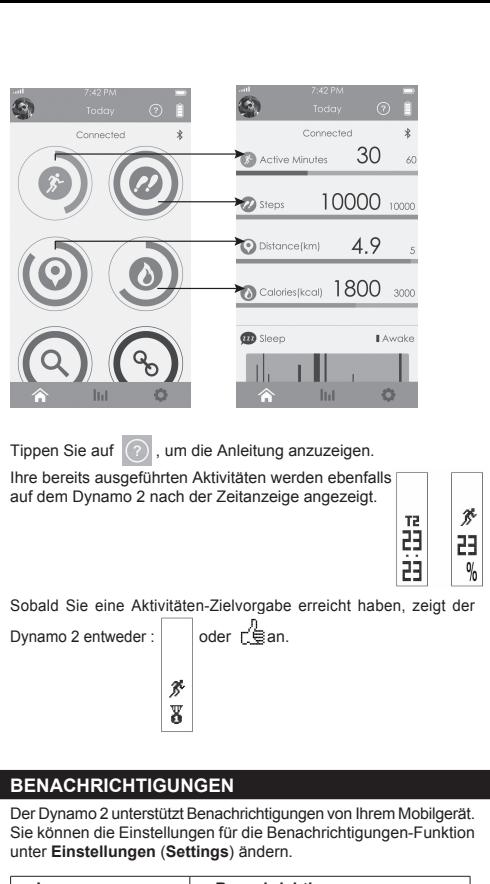

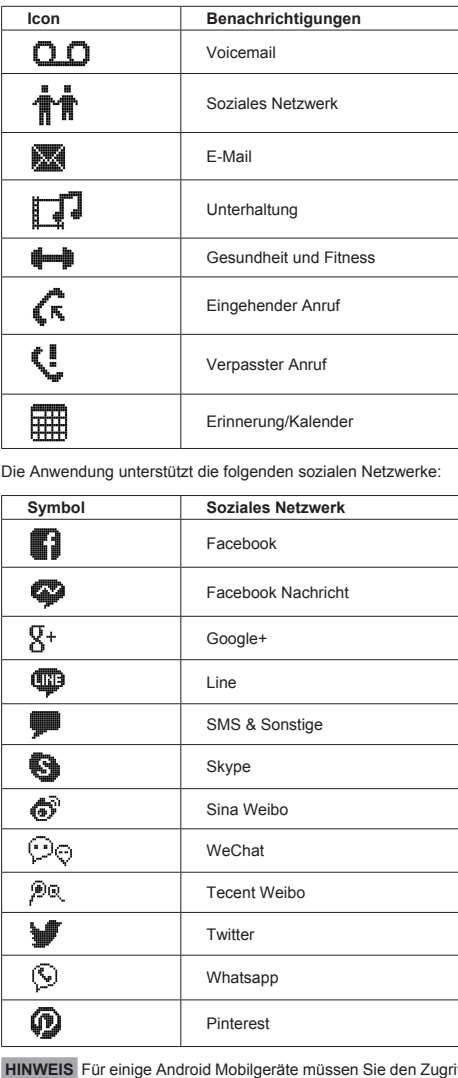

**Schlafqualität-beobachtung Aktivieren des Schlafbeobachtungs-Modus** Drücken und halten Sie die Funktionen  $z \rightarrow z^2 \rightarrow z^{2^Z}$  anzeigt und vibriert. -ODER-

## **Schlafmonitor-Modus beenden**

- Drücken und halten Sie die Funktionentaste gedrückt, bis der Smart Core  $z^{z^2} \rightarrow z^z \rightarrow z$  anzeigt und vibriert. -ODER-Betätigen Sie **Schlafmodus verlassen** (**Exit sleep mode**) in der
- "**Ssmart fit**" App. **So zeigen Sie Ihren Schlafverlauf an** Ziehen Sie den Start-Bildschirm (**Home**) nach oben auf das Feld für den **Schlafverlauf** (**Sleep**). Sie sehen nun die Daten für die
- folgenden Angaben: • Aufwachzeiten im Balkendiagramm • Schalfzeit beginnt **GRA** Sleen
- Schlafzeit endet • Gesamtzeit im Schlafmonitor-Modus
- Anzahl der Aufwachzeiten • Tatsächliche Schlafzeit
- **ÜBER OREGON SCIENTIFIC**
- über die Produkte von Oregon Scientific zu erfahren. Für etwaige Anfragen kontaktieren Sie bitte unseren Kundendienst
- gon Scientific Global Distribution Limited behält sich das Recht vor, die Inhalte, Bedingungen und Bestimmungen in dieser Bedienungsanleitung zu interpretieren und auszulegen, und diese lerzeit nach eigenem Ermessen ohne vorherige Ankündigung abzuändern. Soweit es irgendwelche Unterschiede zwischen der

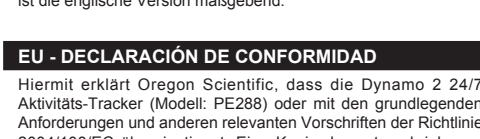

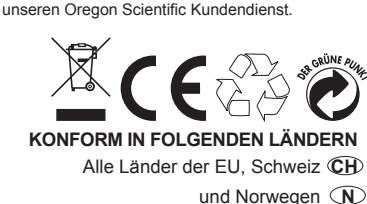

Oregon Scientific Global Distribution Limited se reserva el derecho de interpretar e inferir cualquier contenido, términos y provisiones de este manual de usuario y corregirlo, a su discreción en cualquier momento y sin aviso previo. Si hubiese alguna divergencia entre la versión en inglés y las versiones de otros idiomas, prevalecerá la versión en inglés.

**EU - DECLARACIóN DE CONFORMIDAD** Por medio de la presente Oregon Scientific declara que el Dynamo 2 Monitor de actividades 24/7 (Modelo: PE288) cumple con los requisitos esenciales y cualesquiera otras disposiciones aplicables o exigibles de la Directiva 2004/108/EC. Tiene a su disposición una copia firmada y sellada de la Declaración de Conformidad, solicítela al Departamento de Atención al Cliente de Oregon Scientific.

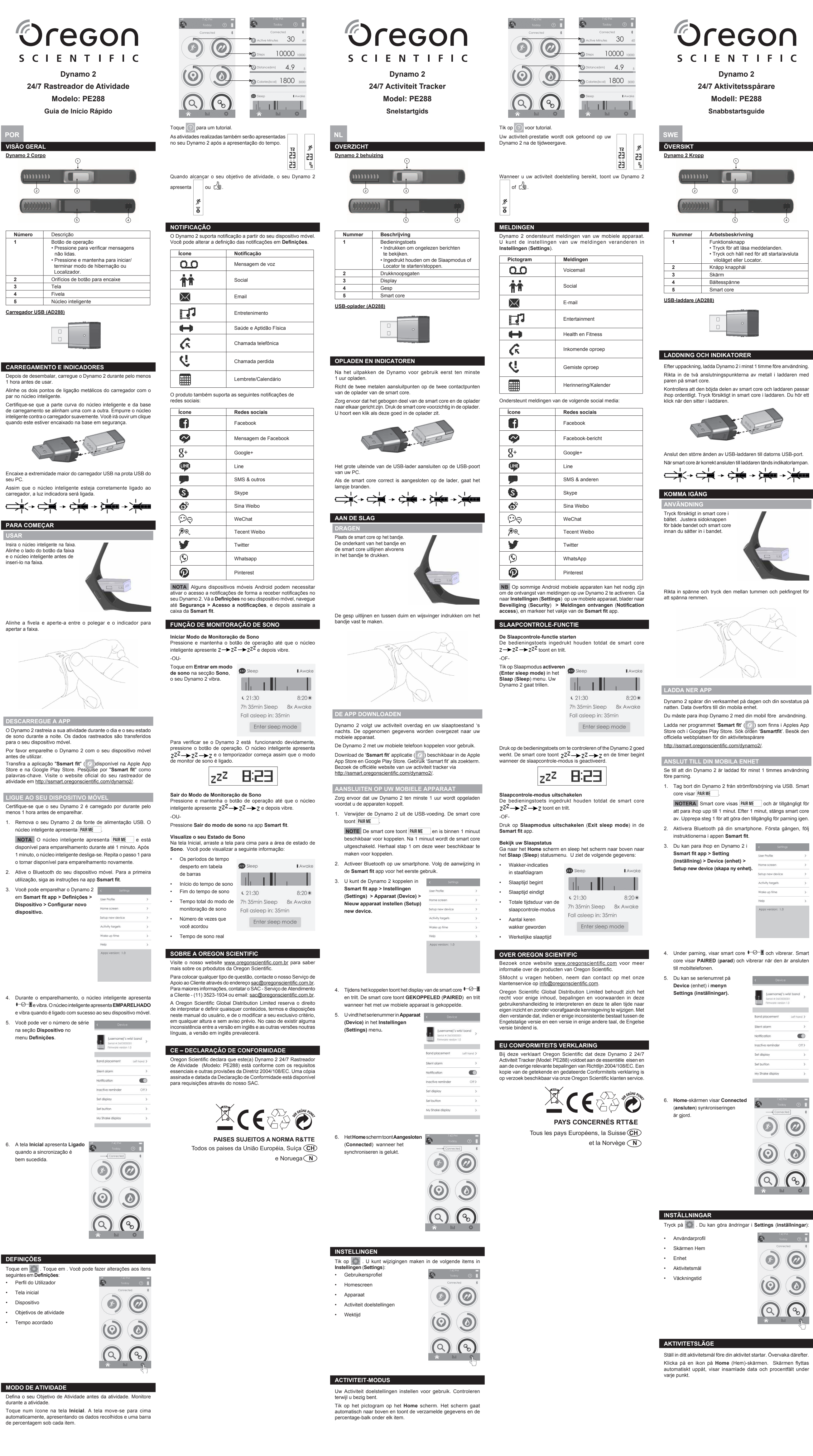

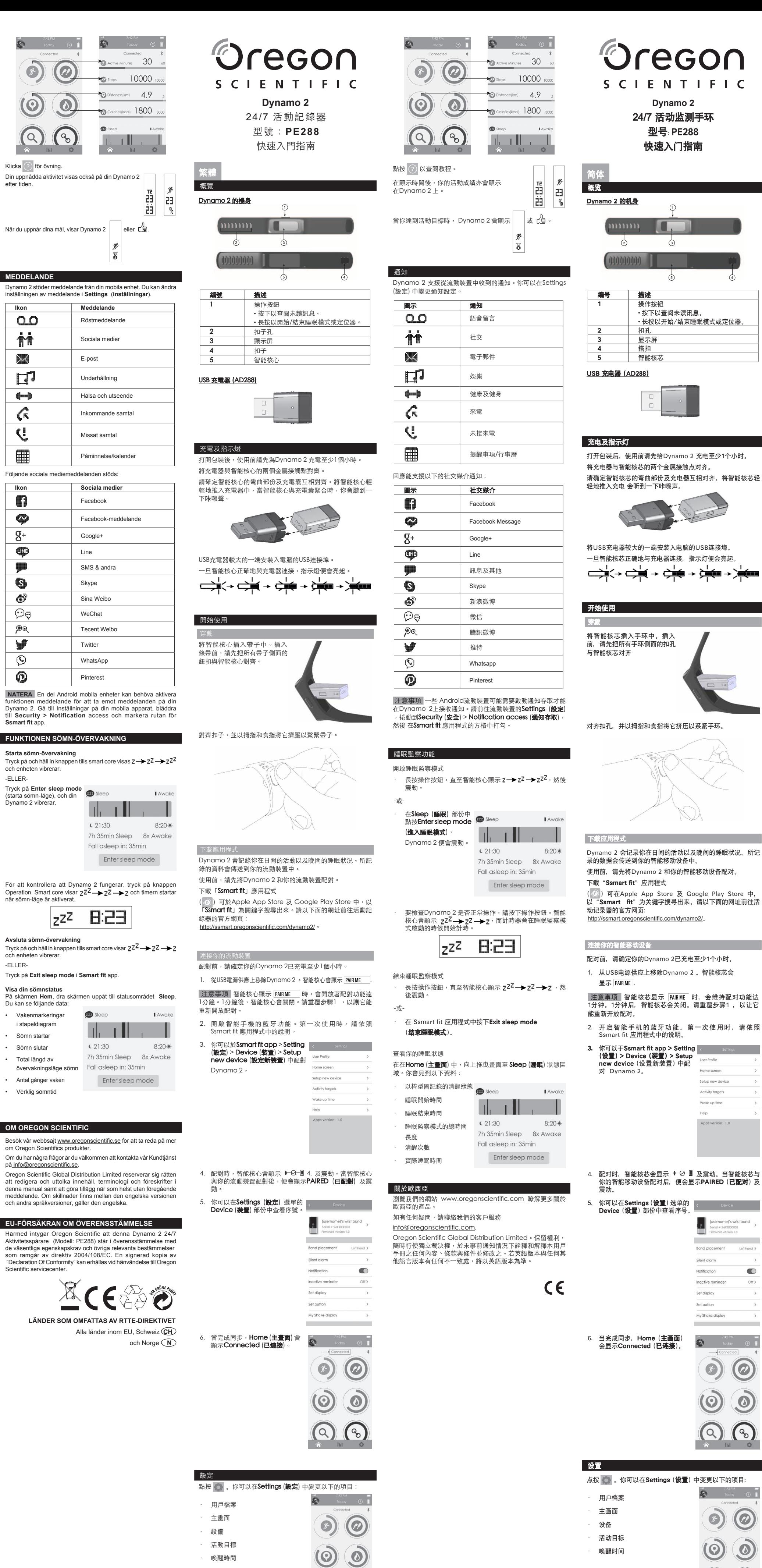

**NATERA E** unktionen i bynamo 2. G **till Security Ssmart** fit ap **FUNKTION Starta sömn-**Tryck på och <mark>h</mark> och enheten v -ELLER-

(starta sömn-

För att kontr

**Avsluta sömi** 

och enheten -ELLER-**Tryck på Exit Visa din söm** På skärmen **l** Du kan se följ Vakenma i stapeldia

ome screen

Setup new devic

Activity targe

Wake up time

Apps version:

the control of the control of the **Band placement** Silent alarm

Notification

Set display

Set button

My Shake display

**Contract Contract Contract** 

 $\bullet$ 

**OM OREGO** Besök vår wel

Om du har någ på <u>info@oreg</u> Oregon Scien att redigera och denna manua meddelande. och andra spr **EU-FÖRSÄ** Härmed inty

de väsentliga som ramgå "Declaration Scientific serv

> 点按Home (主荧幕) 的图示。荧幕会自动向上移动, 并在每 个项目下显示着所收集的数据及百分比栏目。

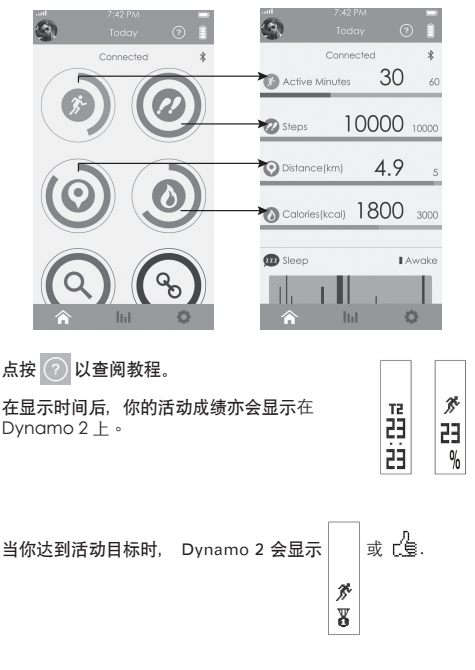

#### 回应能支持以下的社交媒介通知: 图示 社会继人

通知

IFIC

注意事项 一些 Android系统的智能移动设备可能需要启动通 知存取才能在Dynamo 2上接收通知。请前往智能移动设备的 Settings (设置) > Security (安全) > Notification access (通 知存取),然后 在Ssmart fit 应用程式的方格中打勾。

册之任何内容、条款与条件并修改之。若英语版本与任何其他 语言版本有任何不一致处,将以英语版本为准。 Oregon

Oregon Scientific Inc. Tualatin, Oregon USA 欧西亚中国授权制造商 展科电子(深圳)有限公司 制造地: 中国深圳宝安臣田工业村  $C \in$ 

efter tiden.

**MEDDELAN** Dynamo 2 st<mark>ö</mark> inställningen av meddelande i **Settings** (**inställningar**). **Ikon** 

ഛ

ስት

83

內

 $\leftarrow$ 

ି

K.

**Ikon** 

6

❤

 $R^+$ 

 $\mathbf \Phi$ 

O.

ේ

଼©ଚ୍

∕୭ଭ୍ v.

 $\circledcirc$  $\overline{\circ}$ 

> 活動模式 活動前請先設定你的活動目標,以便監察。

點按Home (主螢幕) 的圖示。螢幕會自動向上移動,並在每個 項目下顯示著所收集的資料及百分比欄目

活动模式 活动前请先设置你的活动目标,以便监测。

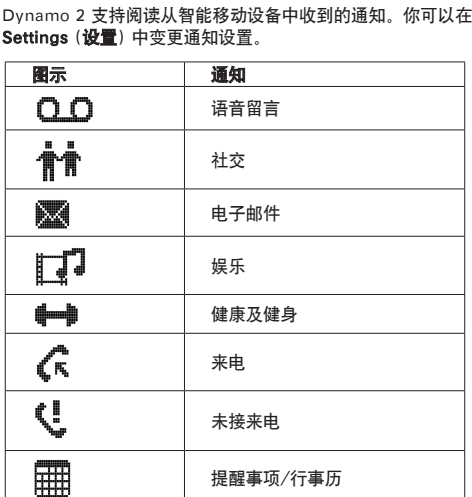

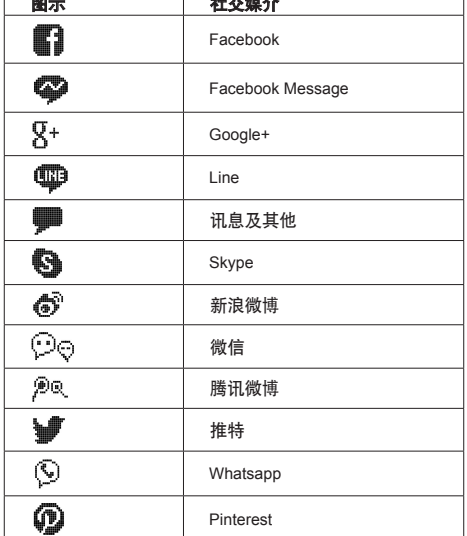

### 睡眠监测功能

开启睡眠监测模式 · 长按操作按钮,直至智能核芯显示 ,然 后震动。

-或-

请以下面的网址前往活

及震动。当智能核芯与

the control of the control of the **Band placement** 

Silent alarm

Notification

Inactive remin

Set display

Set button

My Shake display

 $\odot$ 

Left hand >

 $\odot$ 

 $\bm{\varpi}$ 

 $\bullet$ 

User Profile

Home screen

Setup new device

Activity targets

Wake up time

Apps version: 1.0

中变更以下的项目:

 $\odot)$ 

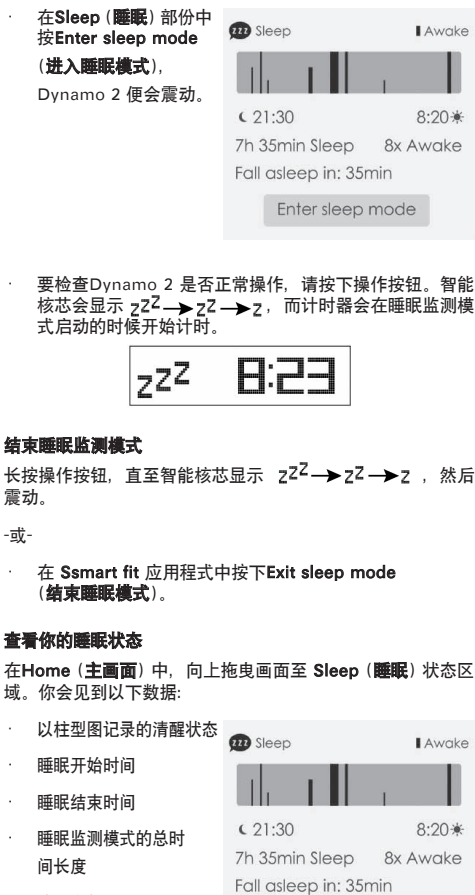

· 清醒次数

· 实际睡眠时间

关于欧西亚

浏览我们的网站www.oregonscientific.com.cn了解更多关于 欧西亚的产品。 如有任何疑问,请联络我们的客户服务 enquiry@oregonscientific.com.cn。<br>Oregon Scientific Global Distribution Limited保留权利, 随 时行使独立裁决权,于未事前通知情况下诠释和解释本用户手

Enter sleep mode

300103712-00001-10